### **Уважаемый участник Олимпиады!**

1. Сначала Вам нужно войти на сайт **etest.spbu.ru** под своим логином ol24XXXXX (логин направлен при регистрации на отборочный этап ОШ СПбГУ).

2. Затем войти в нужный [курс](https://etest.spbu.ru/moodle/course/view.php?id=3308) и запустить прокторинг.

3. Перейти по ссылке, которая будет указана в прокторинге после подключения, и войти в контест-систему под логином 24infXXX (логин и пароль были направлены 7 февраля на почту, указанную при регистрации на отборочный этап ОШ СПбГУ).

Вход в систему прокторинга и доступ к заданиям будут открыты ровно в 11:00 по московскому времени.

## **Заранее проверьте соблюдение следующих правил:**

- 1. Выполнять задания олимпиады можно только на персональных компьютерах или ноутбуках. В случае использования участником мобильных устройств (смартфонов, планшетов) при выполнении заданий Олимпиады, Организационный комитет не гарантирует корректности при сохранении ответов. Смартфон разрешено использовать только в качестве второй веб-камеры.
- 2. Использовать только одну клавиатуру, одну компьютерную мышь, один монитор для вывода изображения и один микрофон.
- 3. Использовать один смартфон для распознавания QR-кода из системы прокторинга и подключения второй веб-камеры. **Телефон должен быть на зарядке все время олимпиады!**
- 4. Необходимо обеспечить надежный канал для подключения к Интернету.
- 5. Компьютер должен соответствовать минимальным системным требованиям, указанным в инструкции прохождения заключительного этапа ОШ СПбГУ, размещённой̆ в соответствующем курсе предмета олимпиады на сервере etest.spbu.ru и на официальном сайте Олимпиады.
- 6. На компьютере должен быть установлен браузер **Chrome или Firefox**  последней версии. А также выполнены следующие настройки:
	- a. отключены расширения браузеров
	- b. включена поддержка сторонних cookie
	- c. разрешены всплывающие окна
	- d. разрешено использования микрофона и веб-камеры.

Яндекс.Браузер, EDGE, OPERA, SAFARI **не поддерживаются системой**. В случае использования браузеров, не указанных в качестве рекомендуемых в инструкции, велика вероятность ошибки сохранения ответов.

В помещении должен находитесь только участник олимпиады. Нахождение третьих лиц не допустимо.

- 7. Во время испытаний в помещении не должно быть посторонних голосов или шума (идеально, если выполнение заданий заключительного этапа олимпиады будет проходить в тишине).
- 8. Соблюден официальный стиль одежды. На руках нет смарт-браслетов, умных часов и других гаджетов.
- 9. Рабочее место участника должно хорошо освещаться**.** Лицо должно быть освещено равномерно, источник освещения не должен быть направлен в камеру или освещать только одну половину лица.
- 10. На рабочем столе не могут находиться посторонние предметы, кроме разрешенных. Разрешенные предметы:
	- a. оригинал паспорта (если участнику не исполнилось 14 лет паспорт родителя);
	- b. бутылка воды без этикетки, шоколадка без этикетки;
	- c. лекарства;
	- d. листы чистой бумаги для черновиков**;**
	- e. письменные принадлежности.
- 11. Расположение камер должно обеспечивать видимость не только лица участника Олимпиады, но и его рабочего места (как минимум участника **должно быть видно по локти**). Следует использовать смартфон для подключения дополнительной вебкамеры с помощью QR-кода из системы прокторинга. Иное использование смартфона не допускается. Во время проведения смартфон должен находиться в

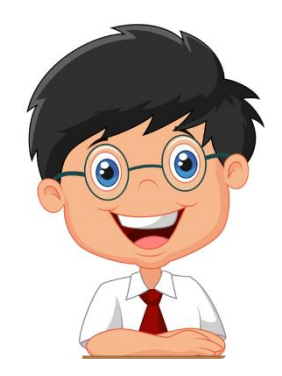

зоне видимости камеры или с начала Олимпиады использоваться как дополнительная камера.

12. Перед началом испытаний, подготовьте ваш ПК - установите необходимое для вас программное обеспечение (среда разработки), все действия по созданию программного кода должны производиться в офлайн-режиме (запрещены все онлайн-действия, кроме взаимодействия с прокторингом, и с контест-системой.) Можно пользоваться теми материалами и программными средствами, которые установлены на момент старта испытания. Любые действия в браузере или использование другого программного обеспечения с онлайнматериалами, могут привести к аннулированию работы.

#### **Правила во время прохождения олимпиады:**

- 1. Используйте браузер в режиме **инкогнито**.
- 2. Во время прохождения олимпиады недопустимо отключать веб-камеру.
- 3. Во время прохождения олимпиады недопустимо использовать наушники.
- 4. Не отключайте микрофон и не снижайте его уровень чувствительности к звуку во время олимпиады.
- 5. Не проговаривайте вопросы и задания вслух.
- 6. Участник обязан выполнять требования проктора (например, по требованию проктора показать окружающую обстановку и рабочее место, а также продемонстрировать скрытые значки на панели задач).
- 7. Участник не имеет права привлекать помощь третьих лиц во время состязания: недопустимо предоставлять доступ к компьютеру посторонним лицам во время выполнения заданий заключительного этапа, в том числе посредством программ для удаленного управления компьютером, вступать в разговоры с третьими лицами.
- 8. Участник не имеет права открывать другие вкладки браузера и использовать справочные материалы (книги, записи и т.д.), кроме указанных ранее, любые гаджеты (мобильные телефоны, пейджеры, планшеты, умные часы и т.д.), наушники, дополнительные мониторы и компьютерную технику.
- 9. Участник Олимпиады не имеет права открывать сторонние приложения и программы, помимо тех, которые непосредственно относятся к предмету Олимпиады (IDE и т.п.).
- 10. Участник выполняет задания олимпиады в контест-системе, открытой в рамках системы прокторинга. Разрешено использование бумажных листов в качестве черновиков.

Участнику разрешено **НЕ БОЛЕЕ ДВУХ РАЗ** выйти в туалетную комнату на 5 минут спустя 120 минут после старта Олимпиады. Перед выходом участник пишет в чате проктору время выхода из зоны видимости, затем по возвращении – время возвращения (время в часовом поясе MSK, сообщения в формате: «Выход 12:15», «Возврат 12:18»). При выходе участник не должен завершать работу и выходить из системы проведения олимпиады.

#### **Особенности проведения олимпиады школьников СПбГУ по информатике:**

Выполнение заключительного этапа ограничено по времени — 300 минут.

В случае, если в окне прокторинга контест-система будет работать некорректно, ее допустимо открыть в соседней вкладке, **не закрывая вкладку с прокторингом**. В случае такой ситуации необходимо регулярно на протяжении олимпиады проверять вкладку прокторинга на наличие замечаний от проктора.

#### **Взаимодействие с контест-системой аналогично отборочному этапу:**

- Условия задач находятся в pdf файле по ссылке «[Условия задач]»
- Отправлять варианты решения по ссылке «[Отправить решение]»;
- В «[Мои решения]» можно посмотреть статистику по вашим решениям;
- В «[Вопросы]» можно задать вопросы по заданиям жюри (если имеете весомую на причину;
- При отправке варианта решения нужно не забыть выбрать задачу, тип компилятора, а также приложить файл или текст с соответствующим исходным кодом;
- После отправки каждого решения по нему будет даваться отчет (как минимум, в «[Мои решения]»), где будет видно сколько баллов набрано, с каким результатом пройдены тесты (в виде справочных кодов) и могут, но не обязательно отображаться другие подробности в текстовом описании;
- Каждая посылка проверяется системой автоматически в порядке очереди, поэтому возможна не мгновенная выдача результата. Используйте время ожидания с умом;
- В случае нестабильной работы системы или иных проблем возможны задержки с выдачей вердиктов по посылкам — используйте время ожидания с умом, мы постараемся проинформировать участников о возможных проблемах незамедлительно;
- Будут обработаны все решения и только те, что присланы до окончания времени теста (да, результат вы можете увидеть уже после, но проверено все будет).

# **TL; DR**

Логин и пароль используются новые.

Длительность – 300 минут.

Нужно соответствовать общим требования участника Олимпиады и пользователя прокторинга.

Ваш ПК должен быть готов перенести весь процесс выполнения заданий Олимпиады и прокторинга.

В интернете никуда нельзя, кроме системы прокторинга и контест-системы.

Контест-система как на отборочном этапе, взаимодействие тоже.

Вопросы по заданиям – в контест-систему в «[Вопросы]». Вопросы по проведению – в чат к проктору.